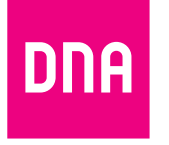

# DNA Mesh WiFi F-5670 **modem för**

**Ethernet-hushåll**

Användarmanual

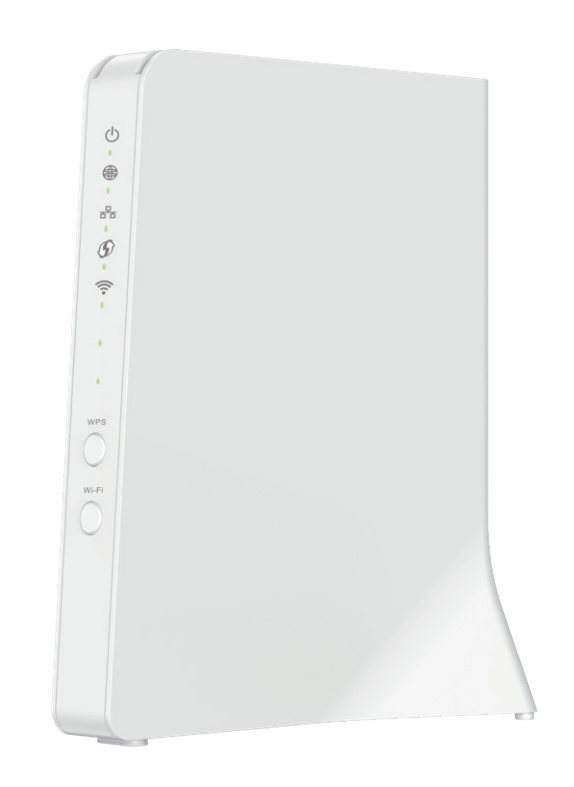

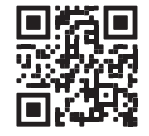

Användarmanual

#### **Se de enkla instruktionerna för ibruktagning av Ethernet-modemet. I den här guiden:**

- **1. Sidan 4:** Ibruktagning av modemet
- **2. Sidan 6:** Anslutningar till kopplingspanel i ett Ethernet-hushåll
- **3. Sidan 8:** Ibruktagning av trådlöst nätverk
- **4. Sidan 9:** Tips för hur du bygger ett hemnätverk av hög kvalitet
- **5. Sidan 10:** Modemets indikatorlampor

Det röda uttaget fungerar som ett WAN-uttag (2,5 Gbit/s) för internetförbindelsen. Alla LAN-uttag kan användas för apparater som ansluts via Ethernet-kabel.

#### **I förpackningen**

- **•** F-5670 WiFi 6-modem
- **•** Strömsladd och adapter
- **•** Ethernet-kabel
- **•** Snabbguide och användarmanual
- **•** Säkerhetsanvisning

# **Användarmanualens innehåll**

- **Ethernet-uttag** Det blåa är för 2,5 Gbit/s.
- **Återställningsknapp**
- **Strömbrytare** Strömbrytare med On/Off-knapp
	- **Strömanslutning**

Tryck lätt på återställningsknappen på baksidan av apparaten i 5 sekunder med ett spetsigt föremål för att återställa apparaten till fabriksinställningarna.

Strömsladden som medföljer apparaten kopplas till anslutningen.

**Parkopplingsknapp (WPS)** Tryck in i 5 sekunder för att aktivera parkoppling.

**WiFi-knapp**

WiFi On/Off. Status ändras genom att trycka på knappen i minst 2 sekunder.

#### **Hantera apparatens inställningar**

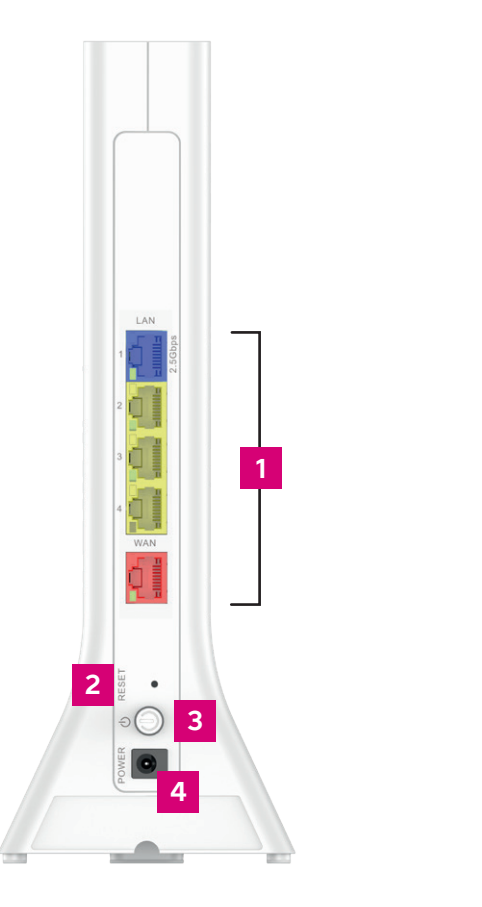

 $\blacksquare$ 1<br>2<br>3<br>4<br>5<br>6  $\vert$  2  $|3|$  $\vert$  4 5  $6<sup>1</sup>$ 

**Bill** 

Du kan hantera modemets inställningar från konfigurationssidorna för apparaten. Inloggning på webbplatsen sker med webbläsare på adressen **dna.wifi/** eller **192.168.1.1.** Lösenordet hittar du på dekalen på baksidan av apparaten. För mer detaljerade instruktioner om hur du hanterar inställningarna, se apparatens supportsida: **[dna.fi/tuki-modeemit](http://dna.fi/tuki-modeemit)** .

**56**

 $6$ 

5

 $\circ$ 

 $\frac{q}{\Box}$ **Call**  $\circ$  $\widehat{\gamma}$ 

WPS

**5**

### **Ibruktagning av modemet**

- **1.** I hem med Ethernet finns det i allmänhet en kopplingspanel, det vill säga en lägenhetsfördelare (ofta placerad i bostadens elskåp), där du kan bestämma till vilket av bostadens internetuttag som internetförbindelsen ska kopplas. Anslutningarna till kopplingspanelen är nödvändiga om du använder modemet via ett internetuttag i något rum. **Se närmare anvisningar på sidorna 6–7.**
- **2.** Koppla Ethernet-kabeln från rummets internetuttag till det rödmärkta Ethernet-uttaget på F-5670-modemet.
- **3.** Anslut strömsladden till ett eluttag och dess andra ände till F-5670-modemet.
- **4.** Tryck på strömbrytaren på baksidan av modemet. Vänta en stund. Apparaten kan starta om självmant första gången den tillkopplas (programvaruuppdatering). Apparaten har ström när den översta indikatorlampan lyser med fast grönt sken.
- **5.** Vänta en stund medan modemet upprättar internetförbindelse. **Installationen har utförts korrekt när den näst översta indikatorlampan lyser med fast grönt sken** (mer om indikatorlamporna på sidan **10**). Internetförbindelsen är nu klar!
- **6.** Du kan ansluta apparater till modemet på två olika sätt:
	- **A.** Anslut apparater som har ett Ethernet-gränssnitt till modemet med en Ethernet-kabel. Detta garanterar en internetförbindelse av högsta kvalitet. Sätt i kabeln i det blåa eller det gula Ethernet-uttaget på modemet.
	- **B.** Välj det WiFi-nätverk som modemet genererar, med en dator, en telefon eller någon annan apparat. Nätverkets namn och lösenord finns på dekalen som är klistrad på apparatens baksida och på konfigurationssidorna för modemet (se närmare anvisningar på sidan **8**).

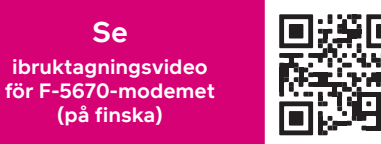

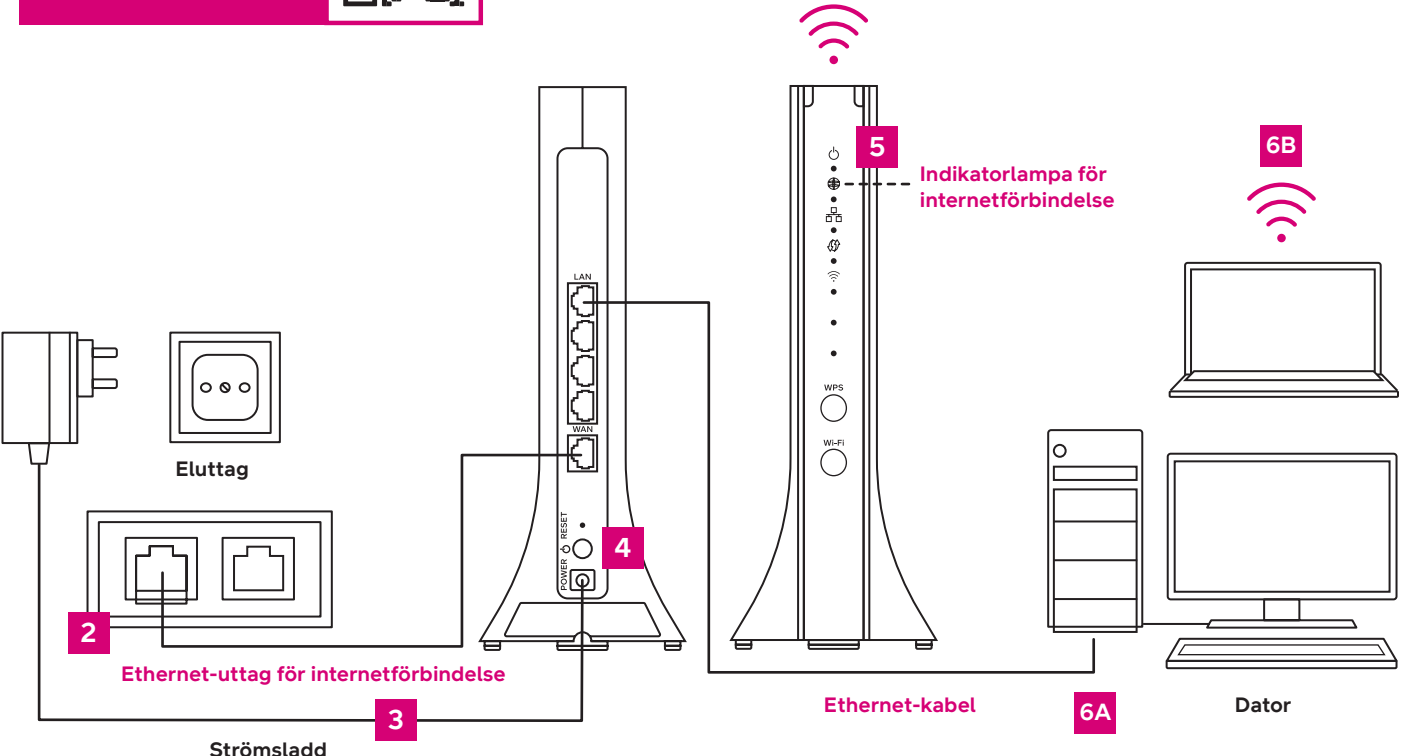

# **Kopplingspanelens kopplingar i ett Ethernet-hushåll**

Om det finns ett Ethernet-nätverk inomhus i ditt hem och lägenheten har flera internetuttag, kan du själv bestämma i vilket rum modemet ska anslutas. Då har ditt hem även en kopplingspanel, det vill säga en lägenhetsfördelare som vanligtvis finns i anslutning till lägenhetens elskåp i tamburen. Förbindelsen öppnas till kopplingspanelen, på vilken du själv kan bestämma i vilket Ethernet-uttag i bostaden du vill använda nätverket.

**Om anslutningarna:** Vanligtvis är anslutningarna redan gjorda på korrekt sätt. Då har en kort Ethernet-kabel dragits från anslutningen för inkommande internet till uttaget i det rum där du vill använda modemet.

Kopplingspanelerna och märkningssätten varierar från lägenhet till lägenhet, men funktionsprincipen är alltid densamma. Anslutningen för inkommande internet är märkt med till exempel NOUSU, ATK eller SISÄÄNTULO. Ibland finns enbart märkningen A eller B vid Ethernet-uttaget för internetförbindelsen. Enklaste sättet att hitta rätt uttag är att ansluta en Ethernet-kabel från en dator eller från modemet till uttaget och testa om internetförbindelse upprättas.

Du kan bestämma i vilket rum internetförbindelsen ska finnas, genom att koppla en Ethernetkabel från det uttag där internetförbindelse upprättas till det Ethernet-uttag i lägenheten där du vill använda förbindelsen. Ethernet-uttagen i en lägenhet har vanligtvis samma namn som på kopplingspanelen. Därefter ansluts modemet till rummets Ethernet-uttag enligt instruktionerna. Om det finns flera alternativ, lönar det sig att välja ett rum som ligger centralt. Då når det av modemet generade trådlösa WiFi-nätverket överallt i hela bostaden.

**Obs!** Modemet bör inte placeras vid kopplingspanelen. Det slutna utrymmet begränsar WiFiförbindelsens funktion.

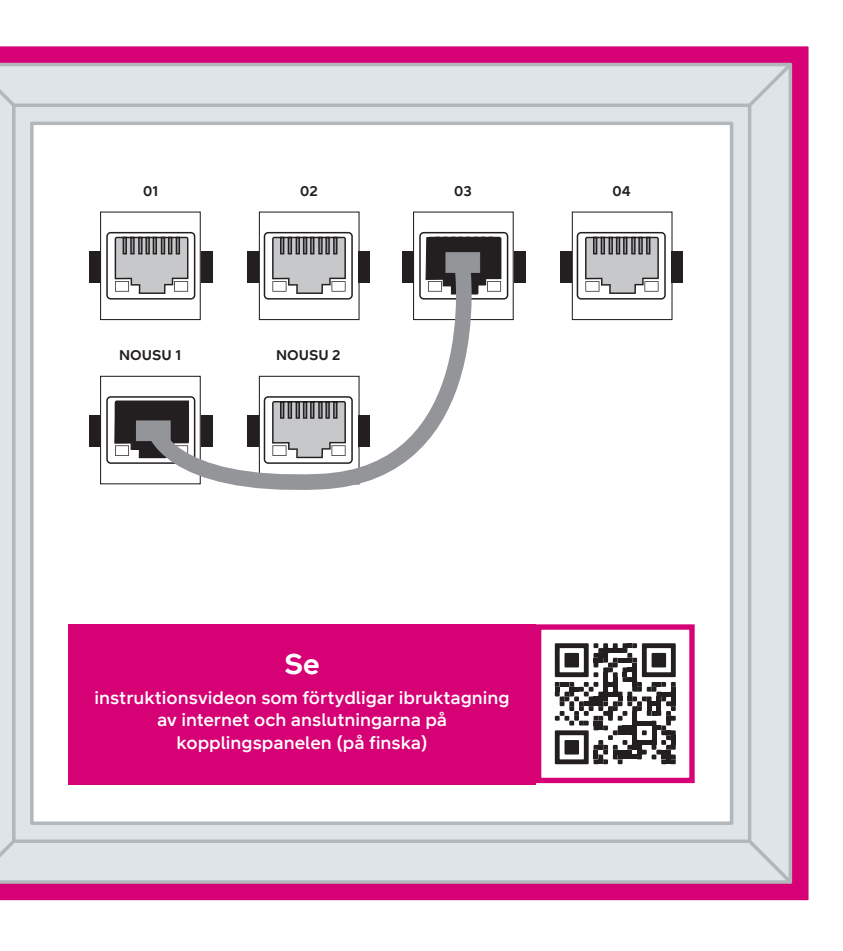

# **Ibruktagning av trådlöst nätverk**

DNA Mesh WiFi-modemen är krypterade för WiFi-nätverkets del. Nätverkets namn och lösenordet anges på dekalen på apparatens baksida och på konfigurationssidorna för modemet.

Du kan också ansluta apparaten automatiskt till standardnätverket genom att skanna QR-koden på dekalen som finns på apparatens baksida.

# **Tips för hur du bygger ett hemnätverk av hög kvalitet**

- **•** Modemet bör placeras på en central plats och rejält ovanför golvnivå.
- **•** Placera aldrig modemet i ett stängt skåp, ett elskåp eller en kopplingspanel.

Anvisningar för trådlöst WiFi-nätverk: **[dna.fi/tuki-wifi](http://dna.fi/tuki-wifi)** Fler anvisningar för modem: **[dna.fi/tuki-modeemit](http://dna.fi/tuki-modeemit)** 

- **• SSID (nätverkets namn):** T.ex. DNA WIFI-XXXX T.ex. DNA-WIFI-5GHz-XXXX
- **• Lösenord:** Gemensamt lösenord: XXXXXXXX

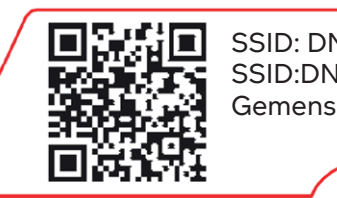

DNA Mesh WiFi-modemet stöder trådlösa WiFi-nätverk med frekvenserna 2,4 GHz och 5 GHz. Som standard är ett 5 GHz-nätverk aktiverat i apparaten, dessutom har den ett kombinationsnätverk på 2,4 GHz och 5 GHz, varvid din apparat väljer vilken frekvens den använder.

**Den är ett Mesh WiFi-system?**<br>The Matter of the Matter of the Matter of the Matter of the Matter of the Matter of the Matter of the Matter of the Matter of the Matter of the Matter of the Matter of the Matter of the Matte **Titta på videon för att lära dig mer om hur du skapar ett sömlöst heltäckande Mesh WiFi-nätverk i hemmet (på finska).**

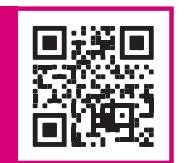

Vi rekommenderar att du använder ett kombinationsnätverk (DNA-WIFI-XXXX).

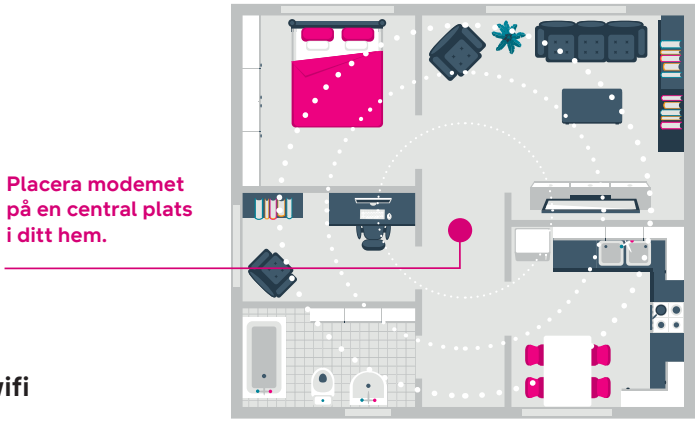

#### **Visste du detta?**

Du kan utöka det WiFi-nätverk som skapas av Ethernet-modemet DNA Mesh WiFi F-5670, genom att anskaffa en kompatibel Mesh WiFi-förlängare (F-266). En Mesh WiFi-apparat täcker cirka 70 kvadratmeter på samma våning, om signalen kan passera obehindrat genom rummen. Med en WiFi-förlängare skapar du ett sömlöst WiFi-nätverk som täcker behoven även i ett större hem. Den kompatibla WiFi-förlängaren fungerar sömlöst med kabelmodemet F-5670, vilket gör att din WiFi täcker ett ännu större område, men förbindelsen fungerar fortfarande via samma WiFi-

SSID: DNA-WIFI-XXXX SSID:DNA-WIFI-5GHz-XXXX Gemensamt lösenord: xxxxxxx dna.wifi/ eller: 192.168.1.1 lösenord: 1234

### **Modemets indikatorlampor**

Indikatorlamporna på modemet indikerar status för modemets olika funktioner.

Du kan välja mörkt läge (Dark mode), då LED-indikatorerna på modemet släcks 5 minuter efter att internetförbindelse har upprättats. Du kan aktivera mörkt läge på konfigureringssidorna för apparaten (se sidan **3** för inloggningsanvisning).

- **•** Efter inloggning på startsidan väljer du **My HomeBox** bland alternativen på sidan och öppnar fliken **Light control på webbplatsen.**
- **•** Mörkt läge väljs genom att välja **Dark** i rullgardinsmenyn. Om du vill behålla indikatorlamporna på hela tiden väljer du **Always on.** Spara ändringen genom att välja **Apply** längst ned på webbplatsen.

Om du har aktiverat mörkt läge tänds indikatorlamporna på modemet automatiskt i en felsituation. Du kan också kontrollera indikatorlampornas status genom att trycka kortvarigt på parningsknappen (WPS).

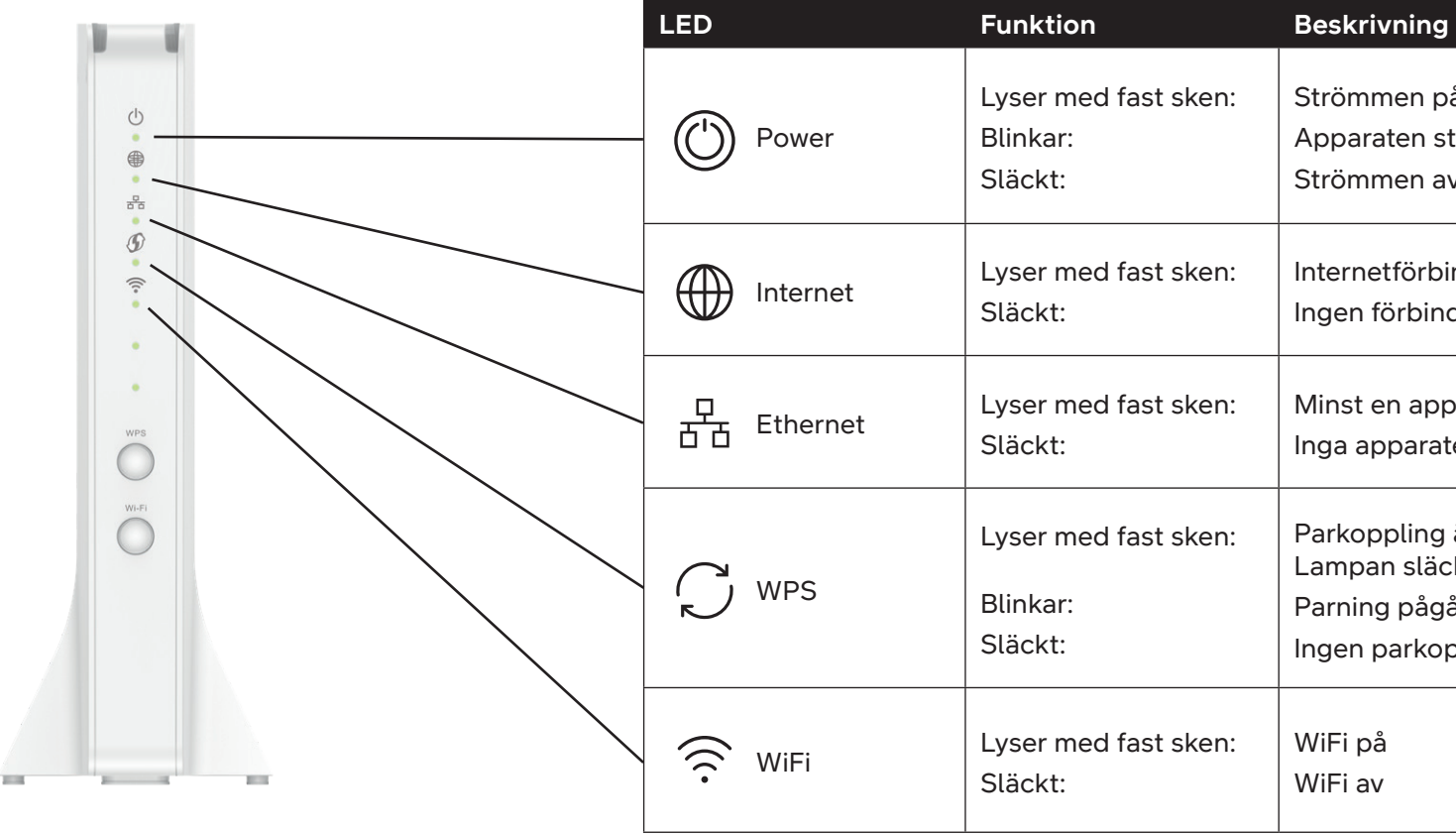

- Strömmen på
- Apparaten startas om
- Strömmen av
- Internetförbindelse upprättad
- Ingen förbindelse
- Minst en apparat ansluten till LAN-uttagen
- Inga apparater i LAN-uttagen
- Parkoppling är aktiverad. Lampan släcks efter 10 sekunder.
- Parning pågår
- Ingen parkoppling
- WiFi på WiFi av

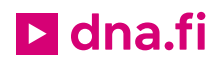

### **Behöver du hjälp med ibruktagningen? Låt oss hjälpa till!**

DNA Netti är lätt att ta i bruk, men kanske är det inte din passion att ställa in modem och WiFi-nätverk. Oroa dig inte, hjälpen finns nära – även på plats vid behov.

En chatt och mer information hittar du på **[dna.fi/asennusmestari](http://dna.fi/asennusmestari)**, eller ring gratis på vardagar kl. 8–18 till numret **0800 304 010**.

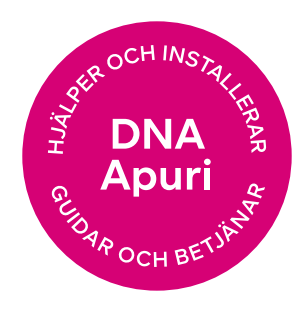